# **U-Boot**

reachable via [debug-uart](http://fw-web.de/dokuwiki/doku.php?id=en:bpi-r2:debug-uart)

 \*\*\* U-Boot Boot Menu \*\*\* 1. System Load Linux to SDRAM via TFTP. 2. System Load Linux Kernel then write to Flash via TFTP. 3. Boot Linux from SD. 4. System Load Boot Loader then write to Flash via TFTP. 5. System Load Linux Kernel then write to Flash via Serial. 6. System Load Boot Loader then write to Flash via Serial. 7. Boot system code via Flash. U-Boot console <<<<<<<< Press UP/DOWN to move, ENTER to select

[Distroboot support](https://github.com/lexa2/u-boot/commit/9167ee7db6f2a640bd40d2feb495a6aaf0b61fb6)

# **update Uboot**

The emmc-command is integrated in uboot since September 29th 2017 (version: "U-Boot 2014.04-rc1 (Oct 16 2017 - 19:33:23)")

if you want to create new SD-Card (Image) you have to write partitiontable and some additional headers, see [here](http://fw-web.de/dokuwiki/doku.php?id=en:bpi-r2:storage#sd-card) for more

compile U-Boot from [official GitHub](https://github.com/BPI-SINOVOIP/BPI-R2-bsp) [my GitHub](https://github.com/frank-w/bpi-r2-uboot)

official way to install is described on Github using "bpi-update -c bpi-r2.conf"

```
sudo dd if=/dev/sdx of=bpi-r2-first10M.img bs=1M count=10 #Backup of first
10MB
sudo dd if=BPI-R2-720P-2k.img of=/dev/sdx bs=1k seek=2 count=1022 #unzipped
img!
```

```
sudo dd of=/dev/sdx if=bpi-r2-first10M.img bs=1M count=10 #restore first
10MB (on problems)
```
actual compiled uboot can be found on my qDrive

alternative: flash only uboot (after option 2 in build.sh, don't forget backup):

```
sudo dd of=/dev/sdb if=u-boot-mt/u-boot.bin bs=1k seek=320
```
there are also patches for 2018-11 [uboot-patchwork](https://patchwork.ozlabs.org/project/uboot/list/?series=73809), which i have applied in a [uboot-fork](https://github.com/frank-w/u-boot/tree/uboot-bpir2). more details [here in r2-forum](http://forum.banana-pi.org/t/add-latest-u-boot-support-for-bpi-r2-bpi-r64-not-yet/6938)

### **uboot 2018-11**

Mediatek have released patches for BPI-R2…these i have imported to a uboot-fork and configured (build.sh, config, default-Environment, …):<https://github.com/frank-w/u-boot>

kernel from SD-Card can be loaded (emmc should also work), ethernet-driver is also built in

uboot-environment is saved (saveenv-command) to boot-device

if you want to load default environment instead of the saved one:

env default -a printenv

# **List of commands**

BPI-IoT> help

back to menu with command "bootmenu"

```
BPI-IoT> help
? - alias for 'help'
backup message- print backup message.
base - print or set address offset
bdinfo - print Board Info structure
boot - boot default, i.e., run 'bootcmd'
bootd - boot default, i.e., run 'bootcmd'
bootm - boot application image from memory
bootmenu- ANSI terminal bootmenu
bootp - boot image via network using BOOTP/TFTP protocol
cmp - memory compare
coninfo - print console devices and information
cp - memory copy
crc32 - checksum calculation
echo - echo args to console
editenv - edit environment variable
emmc - eMMC sub system
env - environment handling commands
esw read- esw read - Dump external switch/GMAC status !!
exit - exit script
false - do nothing, unsuccessfully
fatinfo - print information about filesystem
fatload - load binary file from a dos filesystem
fatls - list files in a directory (default /)
go - start application at address 'addr'
help - print command description/usage
image blks- read image size from img size or image header if no specifying
```
img\_. image check- check if image in load addr is normal. iminfo - print header information for application image imxtract- extract a part of a multi-image itest - return true/false on integer compare loadb - load binary file over serial line (kermit mode) loads - load S-Record file over serial line loadx - load binary file over serial line (xmodem mode) loady - load binary file over serial line (ymodem mode) loop - infinite loop on address range md - memory display mdio - mdio - Ralink PHY register R/W command !! mm - memory modify (auto-incrementing address) mmc - MMC sub-system mmc2 - MMC sub system mmcinfo - display MMC info mtk image blks- read image size from image header (MTK format) located at load\_. mw - memory write (fill) nm - memory modify (constant address) nor - nor - nor flash command ping - send ICMP ECHO REQUEST to network host printenv- print environment variables reco message- print recovery message. reg - reg - Ralink PHY register R/W command !! reset - Perform RESET of the CPU run - run commands in an environment variable saveenv - save environment variables to persistent storage serious image check- seriously check if image in load addr is normal. setenv - set environment variables showvar - print local hushshell variables sleep - delay execution for some time snor - snor - spi-nor flash command source - run script from memory test - minimal test like /bin/sh tftpboot- boot image via network using TFTP protocol true - do nothing, successfully uboot\_check- check if uboot in load\_addr is normal. version - print monitor, compiler and linker version

# **change partition-configuration of EMMC**

```
 BPI-IoT> emmc --help
 emmc - eMMC sub system
 Usage:
```
 emmc read part addr blk# cnt emmc write part addr blk# cnt emmc ecsd - Dump ext csd emmc pconf val - Set Part Config val

BPI-IoT> emmc ecsd

=========================================================== [EXT CSD] EXT CSD rev. : v1.7 (MMCv5.0) [EXT\_CSD] CSD struct rev. : v1.2 [EXT CSD] Supported command sets : 1h [EXT\_CSD] HPI features : 1h [EXT\_CSD] BG operations support : 1h [EXT\_CSD] BG operations status : 0h [EXT\_CSD] Correct prg. sectors : 0h [EXT CSD] 1st init time after part. : 3000 ms [EXT\_CSD] Min. write perf.(DDR,52MH,8b): 0h [EXT\_CSD] Min. read perf. (DDR,52MH,8b): 0h [EXT\_CSD] TRIM timeout: 0 ms [EXT CSD] Secure feature support: 55h [EXT\_CSD] Secure erase timeout : 8100 ms [EXT CSD] Secure trim timeout : 5100 ms [EXT CSD] Access size : 3072 bytes [EXT\_CSD] HC erase unit size : 512 kbytes [EXT\_CSD] HC erase timeout : 300 ms [EXT\_CSD] HC write prot grp size: 8192 kbytes [EXT CSD] HC erase grp def. : 0h [EXT\_CSD] Reliable write sect count: 1h [EXT\_CSD] Sleep current (VCC) : 7h [EXT\_CSD] Sleep current (VCCQ): 7h [EXT\_CSD] Sleep/awake timeout : 26214400 ns [EXT\_CSD] Sector count : e90000h [EXT\_CSD] Min. WR Perf. (52MH,8b): 0h [EXT\_CSD] Min. Read Perf.(52MH,8b): 0h [EXT\_CSD] Min. WR Perf. (26MH,8b,52MH,4b): 0h [EXT\_CSD] Min. Read Perf.(26MH,8b,52MH,4b): 0h [EXT\_CSD] Min. WR Perf. (26MH,4b): 0h [EXT\_CSD] Min. Read Perf.(26MH,4b): 0h [EXT\_CSD] Power class: 0 [EXT\_CSD] Power class(DDR,52MH,3.6V): 0h [EXT\_CSD] Power class(DDR,52MH,1.9V): 0h [EXT CSD] Power class(26MH,3.6V) : 0h [EXT\_CSD] Power class(52MH,3.6V) : 0h [EXT\_CSD] Power class(26MH,1.9V) : 0h [EXT\_CSD] Power class(52MH,1.9V) : 0h [EXT CSD] Part. switch timing : 1h [EXT\_CSD] Out-of-INTR busy timing: 5h [EXT\_CSD] Card type : 57h [EXT CSD] Command set : 0h [EXT\_CSD] Command set rev.: 0h [EXT\_CSD] HS timing : 0h

[EXT\_CSD] Bus width : 0h [EXT\_CSD] Erase memory content : 0h [EXT\_CSD] Partition config : 0h <<<<<<<<<<<<<<<<<<<<<<<<<<< wrong partition config [EXT CSD] Boot partition size : 4096 kbytes [EXT\_CSD] Boot information : 7h [EXT\_CSD] Boot config protection: 0h [EXT CSD] Boot bus width : 0h [EXT\_CSD] Boot area write prot : 0h [EXT\_CSD] User area write prot : 0h [EXT\_CSD] FW configuration : 0h [EXT\_CSD] RPMB size : 512 kbytes [EXT\_CSD] Write rel. setting : 1fh [EXT\_CSD] Write rel. parameter: 4h [EXT\_CSD] Start background ops : 0h [EXT CSD] Enable background ops: 0h [EXT\_CSD] H/W reset function : 0h [EXT CSD] HPI management : 0h [EXT\_CSD] Max. enhanced area size : 136h (2539520 kbytes) [EXT\_CSD] Part. support : 7h [EXT\_CSD] Part. attribute: 0h [EXT\_CSD] Part. setting : 0h [EXT\_CSD] General purpose 1 size : 0h (0 kbytes) [EXT\_CSD] General purpose 2 size : 0h (0 kbytes) [EXT\_CSD] General purpose 3 size : 0h (0 kbytes) [EXT\_CSD] General purpose 4 size : 0h (0 kbytes) [EXT\_CSD] Enh. user area size : 0h (0 kbytes) [EXT\_CSD] Enh. user area start: 0h [EXT\_CSD] Bad block mgmt mode: 0h ===========================================================

BPI-IoT> emmc pconf 0x48 <<<<<<<<<<<<<<<<<<<<<<<<<<<<<<<<<<<<<<< change partition config ===========================================================

BPI-IoT> emmc ecsd <<<<<<<<<<<<<<<<<<<<<<<<<<<<<<<<<<<<<<< verify

```
[EXT CSD] EXT CSD rev. : v1.7 (MMCv5.0)
[EXT CSD] CSD struct rev. : v1.2
[EXT CSD] Supported command sets : 1h
[EXT_CSD] HPI features : 1h
[EXT_CSD] BG operations support : 1h
[EXT_CSD] BG operations status : 0h
[EXT CSD] Correct prg. sectors : 0h
[EXT CSD] 1st init time after part. : 3000 ms
[EXT_CSD] Min. write perf.(DDR,52MH,8b): 0h
[EXT_CSD] Min. read perf. (DDR,52MH,8b): 0h
[EXT_CSD] TRIM timeout: 0 ms
[EXT_CSD] Secure feature support: 55h
[EXT_CSD] Secure erase timeout : 8100 ms
```
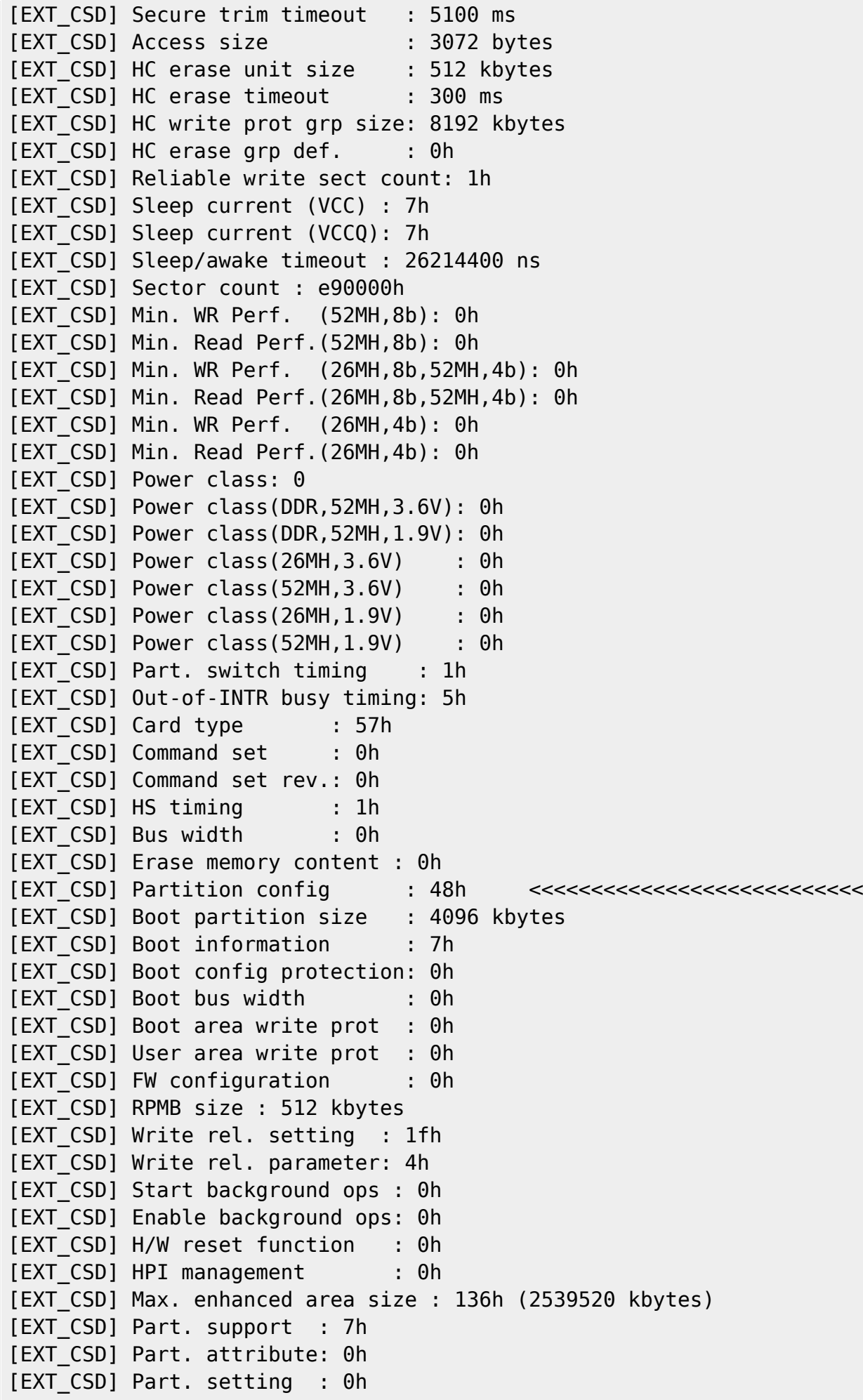

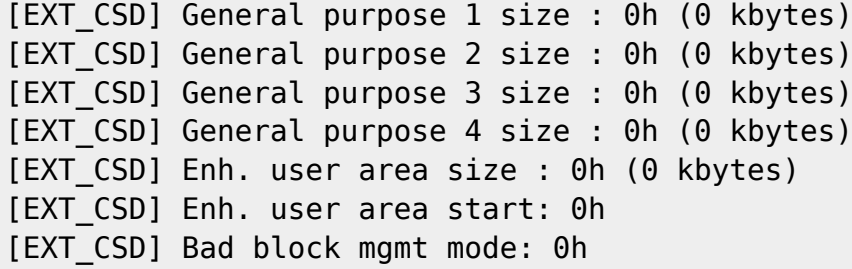

in newer uboot (2018):

<http://forum.banana-pi.org/t/add-latest-u-boot-support-for-bpi-r2-bpi-r64-not-yet/6938/26>

mmc partconf 0 1 1 0

### **System-start out of Console**

```
BPI-IoT> printenv
...
boot10=mmc init; run boot_normal; bootm
...
bootmenu_2=3. Boot Linux from SD.=run boot10
...
```
run boot10

### **set Kernel-filename**

in BPI-BOOT/bananapi/bpi-r2/linux/uEnv.txt change the param kernel:

#kernel=uImage #kernel=uImage\_4.14.33 kernel=uImage\_4.9.92

with this you can have multiple kernel-files on disk to fast switch back to older one (if you have different filenames). For multiboot code of uboot has to be changed… The uEnv.txt is not loaded before displaying the boot-menu, it is loaded after "Boot Linux from SD" is selected.

### **manually load uEnv.txt**

uEnv.txt will be loaded after "Boot from SD" is selected. here the manual way from console

```
#Boot from emmc\Boxenter to uboot-console\sqcapexecute "mmc init 0"
```

```
execute "setenv partition 0:1"
execute "run loadbootenv"
execute "env import -t ${scriptaddr} ${filesize} "
#Boot from SD:
enter to uboot-console
execute "mmc init 1"
execute "setenv partition 1:1"
execute "run loadbootenv"
execute "env import -t ${scriptaddr} ${filesize} "
```
Source:<http://forum.banana-pi.org/t/how-to-extend-the-uboot-menu/5415/7>

because of "loadenv" does not exist in upstream u-boot, these commands/variable-definitions are needed to get same result (load  $uEnv.txt + kernel$ ):

```
setenv scriptaddr 0x83000000
setenv bpi bananapi
setenv board bpi-r2
setenv service linux
setenv device mmc
setenv partition 1:1
setenv bootenv uEnv.txt
setenv loadbootenv fatload ${device} ${partition} ${scriptaddr}
${bpi}/${board}/${service}/${bootenv}
run loadbootenv
#not define importenv before run loadbootenv (or at least with escaped $ on
filesize-var)!
setenv importenv env import -t ${scriptaddr} \${filesize}
run importenv
printenv
setenv newboot "fatload ${device} ${partition} ${loadaddr}
${bpi}/${board}/${service}/\${kernel}; bootm"
run newboot
#check for boot-device (emmc/sd)
setenv checksd fatinfo ${device} 1:1
setenv selectmmc "if run checksd; then echo Boot from SD ; setenv partition
1:1;else echo Boot from eMMC; setenv partition 0:1 ; fi;"
```
run selectmmc

# **helpful commands**

**MMC**

U-Boot> mmc list mmc@11230000: 0 (eMMC) mmc@11240000: 1 (SD) #set mmc-device U-Boot> mmc dev 1 #read current device U-Boot> mmc dev switch to partitions #0, OK mmc1 is current device U-Boot> mmcinfo Device: mmc@11240000 Manufacturer ID: 1b OEM: 534d Name: 00000 Bus Speed: 50000000 Mode : SD High Speed (50MHz) Rd Block Len: 512 SD version 2.0 High Capacity: Yes Capacity: 7.6 GiB Bus Width: 4-bit Erase Group Size: 512 Bytes #partitionconfig #mmc partconf dev [boot ack boot partition partition access] # - Show or change the bits of the PARTITION CONFIG field of the specified device #example for mode 0x48 (needed for emmc-boot on bpi-r2) U-Boot> mmc partconf 0 EXT CSD[179], PARTITION CONFIG: BOOT ACK: 0x1 BOOT PARTITION ENABLE: 0x1 PARTITION ACCESS: 0x0 #set via U-Boot> mmc partconf 0 1 1 0

#### **directory-listing**

ls mmc 1:1 bananapi/bpi-r2/linux

#### **ask for kernel**

```
lskernel=ls ${device} ${partition} ${bpi}/${board}/${service};
askkernel=askenv kernelinput "enter uImage-name:";
```
FW-WEB Wiki - http://fw-web.de/dokuwiki/

boot0=run lskernel;run askkernel;if printenv kernelinput ;then setenv kernel \${kernelinput}; run newboot; fi bootmenu 0=1. Enter kernel-name to boot from SD/EMMC.=run boot0

### **netboot**

#### [netboot](http://fw-web.de/dokuwiki/doku.php?id=en:bpi-r2:netboot)

### <span id="page-9-0"></span>**PCIe**

 uboot before 2020-10 (my version) has bug which causes hang on pci enum if there is no card inserted into slot

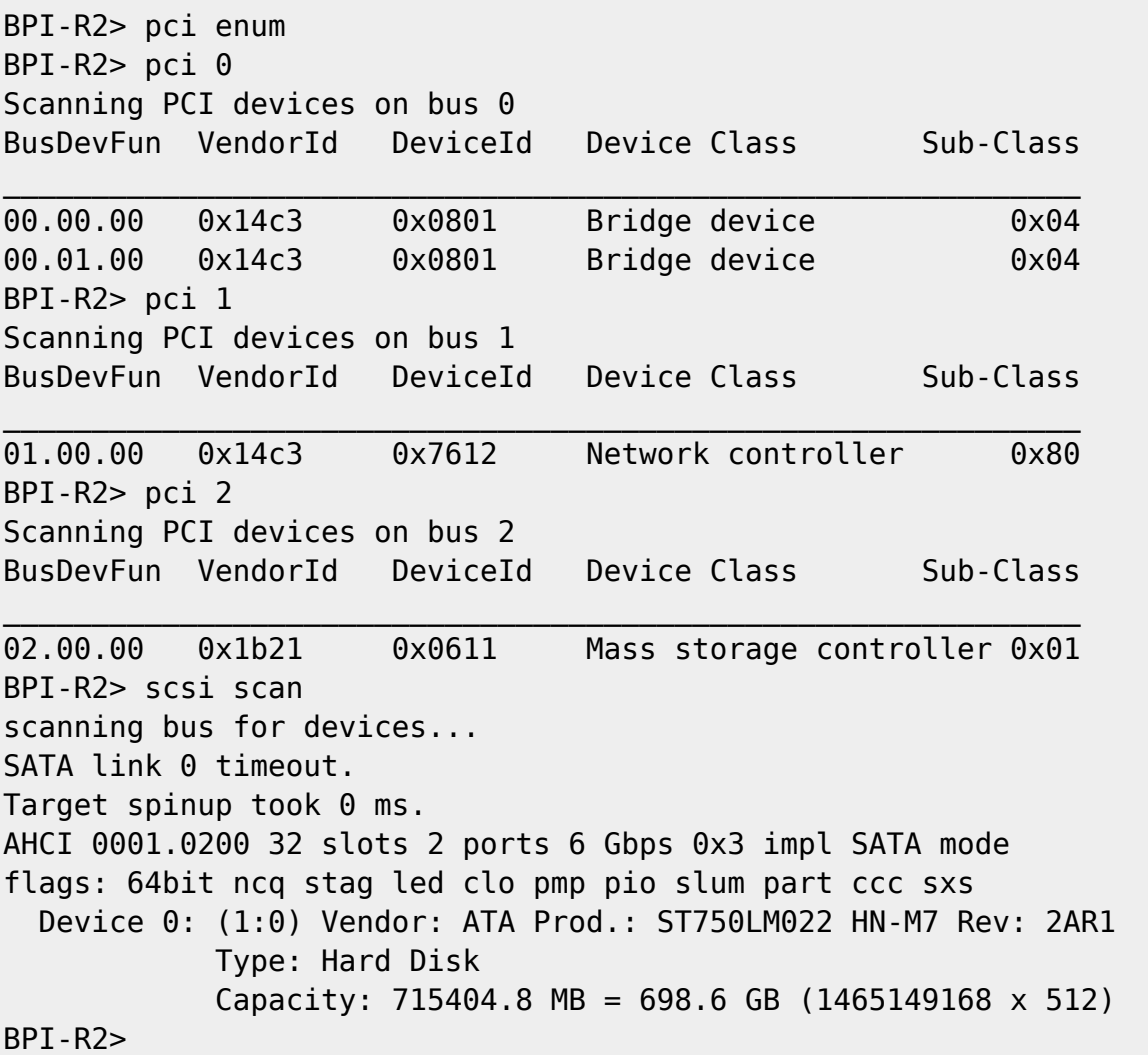

### **SATA**

see [pcie](#page-9-0) (pci enum + scsi scan) and then access hdd via

ls scsi 0:1

### **USB**

```
BPI-R2> usb start
starting USB...
Bus usb@1a1c0000: hcd: 0x1a1c0000, ippc: 0x1a1c4700
u2p:1, u3p:1
Register 200010f NbrPorts 2
Starting the controller
USB XHCI 0.96
Bus usb@1a240000: hcd: 0x1a240000, ippc: 0x1a244700
u2p:1, u3p:1
Register 200010f NbrPorts 2
Starting the controller
USB XHCI 0.96
scanning bus usb@1a1c0000 for devices... 1 USB Device(s) found
scanning bus usb@1a240000 for devices... 2 USB Device(s) found
       scanning usb for storage devices... 1 Storage Device(s) found
BPI-R2> usb tree
USB device tree:
   1 Hub (5 Gb/s, 0mA)
      U-Boot XHCI Host Controller
   1 Hub (5 Gb/s, 0mA)
   | U-Boot XHCI Host Controller
\blacksquare +-2 Mass Storage (480 Mb/s, 200mA)
        USB Flash Disk 906B030002F4
BPI-R2> ls usb 0:1
             efi/
   4767728 kernel
1 file(s), 1 dir(s)
```
### **Links**

[patchwork](https://patchwork.ozlabs.org/project/uboot/list/) [archive](https://lists.denx.de/pipermail/u-boot/)

[git](http://git.denx.de/?p=u-boot.git)

From: <http://fw-web.de/dokuwiki/>- **FW-WEB Wiki**

Permanent link: **[http://fw-web.de/dokuwiki/doku.php?id=en:bpi-r2:uboot&rev=166437515](http://fw-web.de/dokuwiki/doku.php?id=en:bpi-r2:uboot&rev=1664375155) [5](http://fw-web.de/dokuwiki/doku.php?id=en:bpi-r2:uboot&rev=1664375155)**

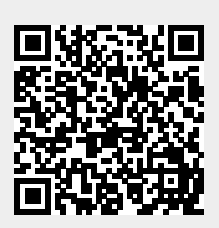

Last update: **2023/06/08 17:06**